### iOS tips, guider, prylar och tester

Trots den flygande starten kom inte paddan in i Jojos arbetsflöde med en gång. Appen Sketchbook Pro tillåter nämligen bara en maximal rityta på 2 500 x 2 500 pixlar, vilket motsvarar en färdig bild i formatet 21 x 21 centimeter om trycket är i 300 dpi.

– Det var så roligt att rita på iPaden men begränsningen i upplösning gjorde att jag trodde att jag bara kunde köra vissa jobb i iPaden och då blev jag lite kluven. Men när jag kom på att jag kunde göra retuschen i iPad så kändes det som om det passade väldigt bra.

Tidigare gjorde Jojo retusch på sina inskannade tuschteckningar i Photoshop, men nu började hon använda iPaden till det i stället.

– Att kunna sudda och rita med en penna i stället för mus är den stora behållningen. Det är jättejobbigt att retuschera med musen. Den här processen kör jag hela tiden.

### **Ritar med Wacom-penna**

Pennan hon använder är en Wacom Bamboo Stylus, en penna som blivit något av branschstandard när det gäller lite proffsigare iPad-pennor. Hon har även letat efter andra appar men inte hittat någon som är bättre än

**ojo Falk jobbar** främst med att illustrera artiklar till olika tidningar, men har även gjort illustrationer till bland annat faktaböcker och Arlas mjölkpaket. ojo Falk jobbar främst med att illustrera artiklar till olika tidningar, men har även gjort illustrationer till bland annat faktaböcker och Arlas mjölkpaket.<br>- Kamratposten jobbar jag mycket för, den Sketchbook Pro, även om den har sina begränsningar.

– Lager är jätteviktigt och det finns det, men ju högre upplösning man väljer, desto färre lager får man. Med största ritytan får man bara tre lager. Sedan finns inte "klippa och klistra". Det går att flytta runt saker, men det är inte som Photoshop. Det finns jättemånga olika sorters penslar, men jag använder oftast bara den vanliga penseln.

### **Kombinerar penna, papper och iPad**

Jojo Falk tror inte att hon någonsin kommer att överge papperet helt, utan tycker att hon hittat en bra kombination av penna, papper och iPad.

– Det är svårt att överträffa papper och penna, till exempel hur linjerna blir olika tjocka beroende på hur hårt man trycker med pennan. Linjerna har också en viss "knölighet" som jag gillar, det blir mer organiskt och levande än att rita helt digitalt. Ibland när man ritar på iPaden kan det uppstå en viss fördröjning i hur den svarar, det är irriterande.

Ålder: 42 år Bor: I Bromma utanför Stockholm Familj: Pojkvän, dotter på 5 år samt två katter År i branschen: 18 Uppdragsgivare i urval: Kamratposten, Arla, Natur och Kultur, Social Qrage Hemsida: http://www.jojofalk.se

När hon inte gör illustrationsuppdrag utan bara experimenterar själv med bilder kan hon

är jätterolig, säger hon. Sedan även en del facktidningar och webbsidor.

### **Började med penna och iPhone**

Idén att använda iPad som verktyg i arbetet som illustratör startade med iOS-spelet Draw Something (<http://mw24.se/1vu>). Som idog spelare på sin iPhone slog det henne att det borde bli lättare och roligare om hon använde en penna. Efter att ha testat två olika pennor visade det sig att jo, visst blev det en bättre upplevelse, men det var fortfarande väldigt pilligt att rita på iPhone-skärmen.

– Jag köpte ritappen Sketchbook Mobile (<http://mw24.se/1vv>). Det var kul, för även om det var smått kunde man zooma in på detaljer. Då väcktes tanken att man kanske kunde rita på en iPad och använda den i jobbet.

**För Jojo Falk är iPad mer än bara en surfplatta. Den är en viktig pusselbit i hennes arbete som illustratör. Med penna och ritprogram skapar hon fantasifulla bilder till tidningar, böcker och mjölkpaket. Men hon skulle vilja kunna jobba ännu mer med paddan.** 

## iPAD: Illustratörens nya verktyg

Johan Wallén | johan.wallen@idg.se

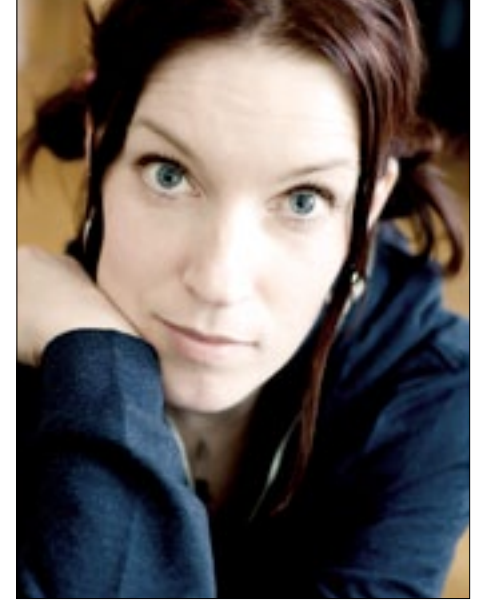

Ilustratören Jojo Falk använder iPad i arbetet.

I Sketchbook Pro (liksom i många andra ritappar) kan du

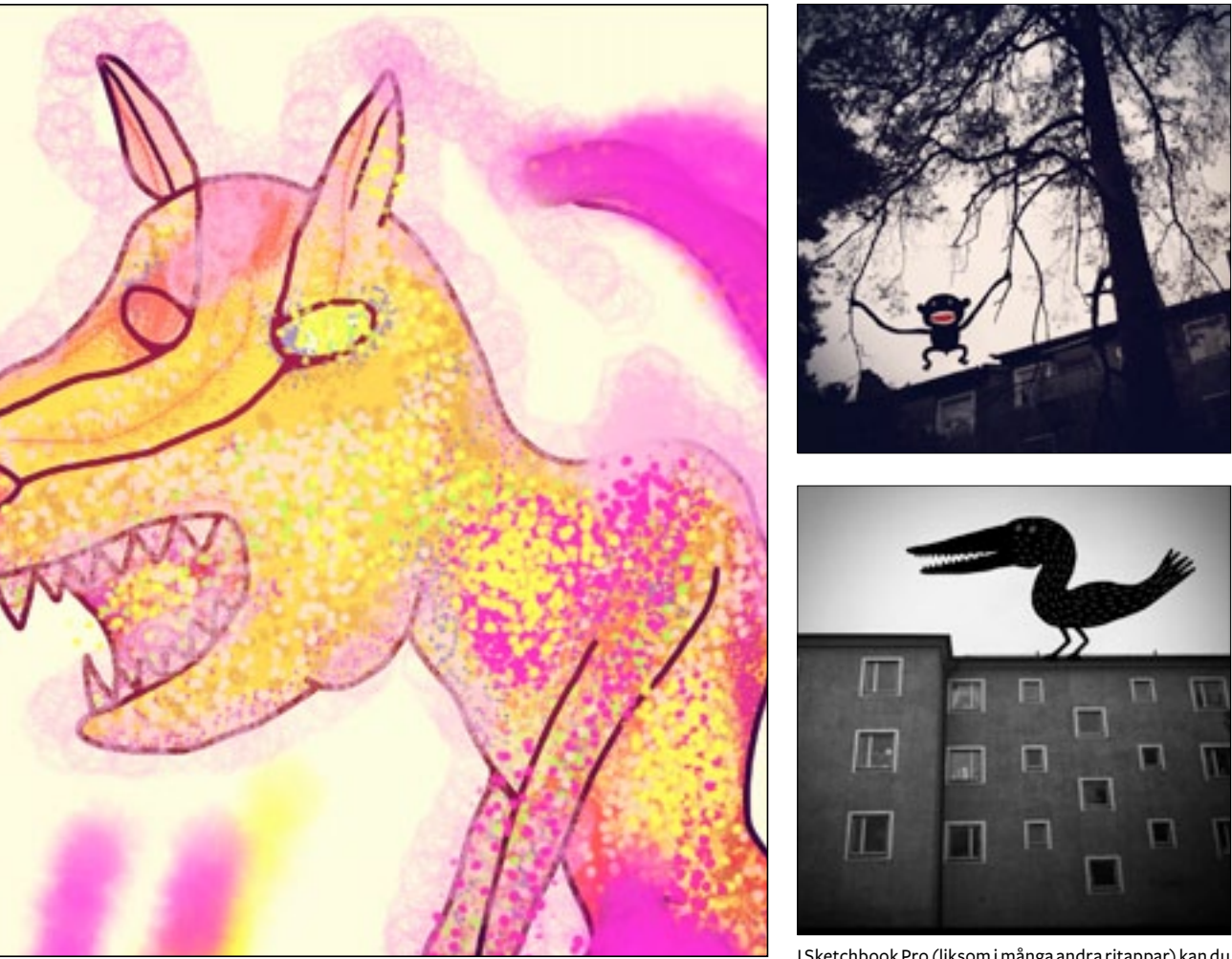

Jojos femåriga dotter har lärt sig att hantera proffsprogrammet. Här har hon färglagt en av Jojos teckningar. ladda in foton och rita på dem.

I maj förra året köpte familjen Falk en iPad och eftersom Jojo haft bra erfarenheter av Sketchbook Mobile köpte hon motsvarande app till iPad, Sketchbook Pro ([http://mw24.se/](http://mw24.se/1ud) [1ud\)](http://mw24.se/1ud). Redan två dagar efter iPad-köpet hade Jojo ritat sin första säljbara illustration på paddan.

– Det var till ett jobb i Kamratposten som jag testade. Jag gjorde teckningen helt färdig och färglagd i iPad, sedan konverterade jag den till cmyk i datorn innan den gick till tryck.

### Jojo Falk

### Illustrera på iPad • ios

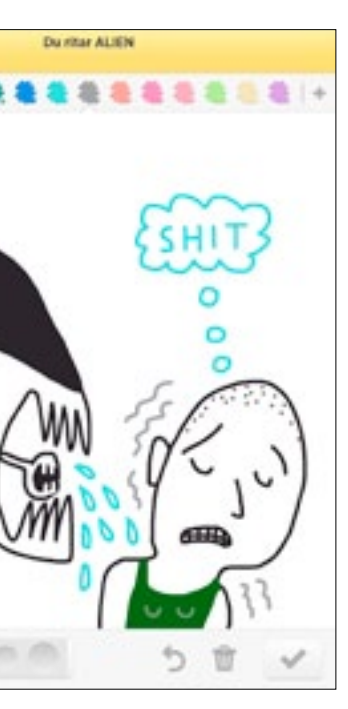

 Idén att använda iPad i sitt jobb fick Jojo Falk när hon spelade Draw Something.

### **Efter-<br>som** det går bra att zooma **och så fun-<br>
Kar skär-** illustratörsuppdrag består i s<br> **Mens Stor- COOOO**

rita på paddan även utan fysisk förlaga och även testa olika sorters penslar som ser ut som fjädrar eller päls. Då gör hon även färgläggningen i iPad, men hon brukar inte göra det när hon jobbar mot kund:

– Jag vet inte hur det skulle bli i tryck, jag tänker mig att det skulle bli raster i färgerna om man tar bilden direkt från iPaden.

### **Önskar appar med större rityta**

I framtiden skulle hon gärna vilja se appar där man kan få en större rityta, och gärna ritverktyg där strecken får en lite mer oregelbunden struktur, mer som vanliga pennor. Men själva iPad är hon ganska nöjd med som den ser ut i dag, i alla fall storleksmässigt.

– Jag spelar mycket Draw Something, det är bra för att öva sig på att rita om man är intresserad av att teckna. Jag spelar det på iPaden såklart, det är hopplöst smått på telefonen. Köp en hyfsat bra penna, en för runt 100 kronor funkar jättebra. Ladda ner en teckningsapp och lek, experimentera och testa olika penslar. $\blacksquare$ 

– Det är klart att man alltid vill ha mer minne och bättre upplösning. Men inte större skärm, möjligen om den är lättare. Just eftersom det går bra att zooma och så funkar skärmens storlek bra. Det viktigaste är att den inte blir för tung. Som det är nu känns det som att rita på ett papper, om än ett väldigt tungt papper.

### **Skaffa en bra penna**

När vi frågar om hon har några tips till den som vill börja illustrera på iPad tänker hon efter en stund innan hon svarar: penna. Sedan skannar hon in teckningen till datorn och för över den till sin iPad.

På iPaden retuscherar Jojo bilden och tar bort dammkorn, rättar till streck och liknande. Ska bilden ha ett mönster eller en struktur gör hon det i ett nytt lager. Hon sparar två bilder, en för varje lager, och för över dem till datorn igen.

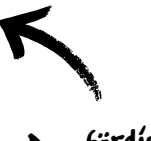

Den färdiga illustrationen!

Paper från den kreativa byrån Fiftythree är ett superenkelt sätt att testa iPad-tecknande. Appen, som valdes till Årets app 2012 av Apple, är dessutom riktigt snygg.

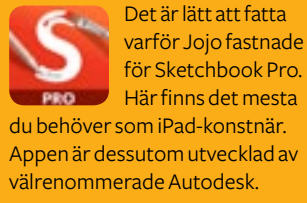

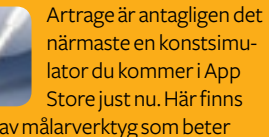

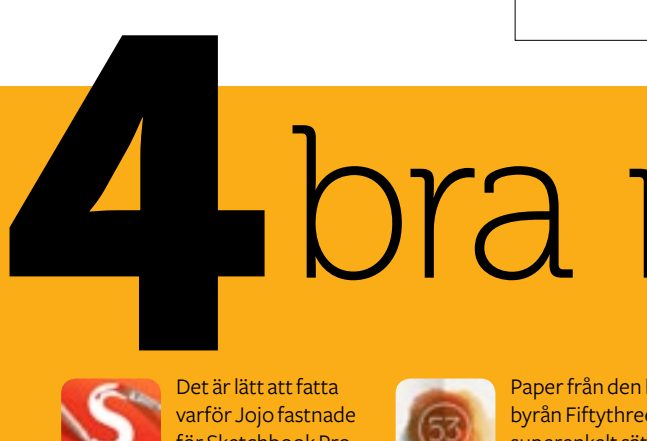

massor av målarverktyg som beter sig nästan som på riktigt, bland annat oljefärg, airbrush och vattenfärger.

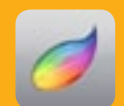

# bra ritappar

### Så jobbar Jojo med paddan

38 kr • http://mw24.se/1ud Gratis • http://mw24.se/1ue 38 kr • <http://mw24.se/1vw>

**86 MACWORLD** MARS 2013

### iOS • ILLUSTRERA PÅ iPAD • iOS

**Jojo Falks kreativa process när hon använder iPad för illustratörsuppdrag består i stora drag av följande steg:**

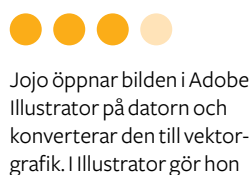

även eventuell färgläggning.

Och så här blev den färdiga bilden. Just den här var till en artikel i fackförbundet Visions tidning Social Qrage. (<http://mw24.se/1w0>).

Handrita och skanna in teckningen

Rätta till i iPaden

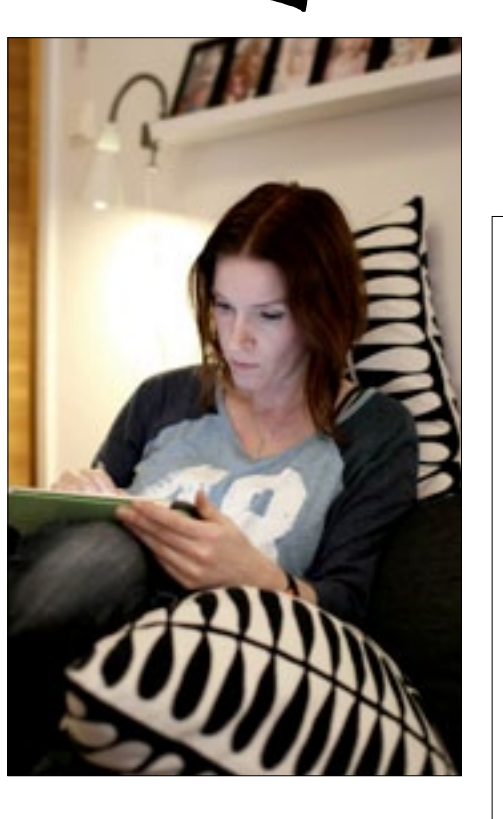

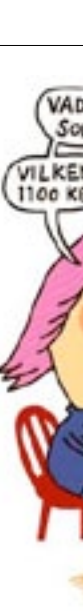

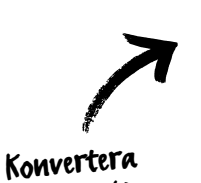

bilden till vektorgrafik

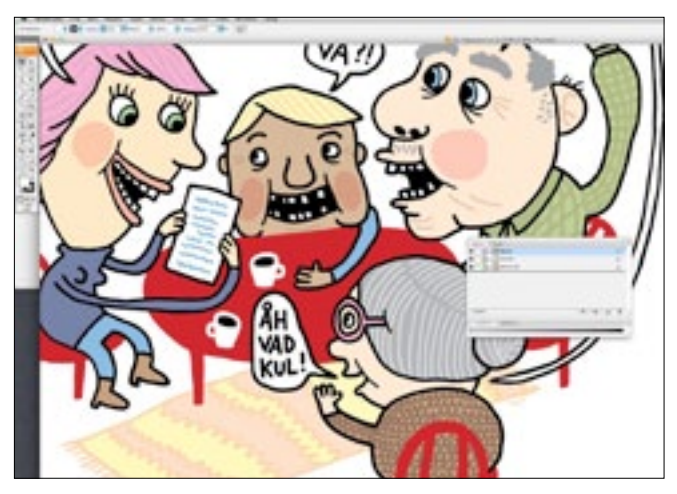

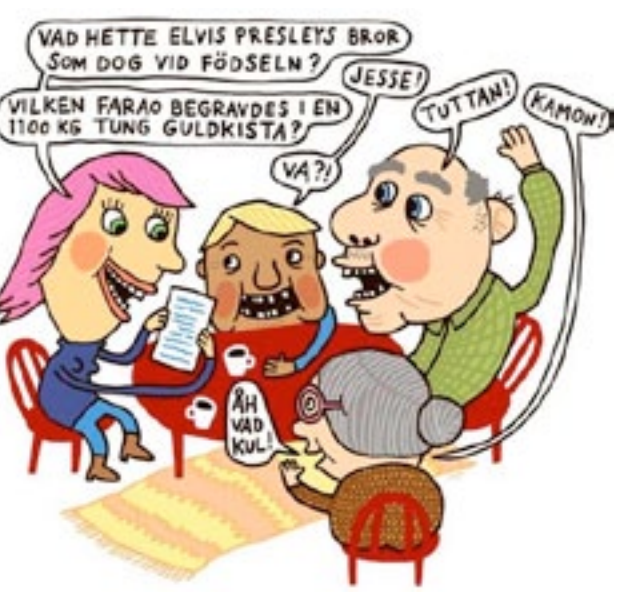

### ....

Procreate är en riktigt seriös app för dig som vill jobba i lager, sitta och pilla

med varje detalj av dina penslar och dessutom ha ett snyggt och lättjobbat gränssnitt.

38 kr • <http://mw24.se/1ub>

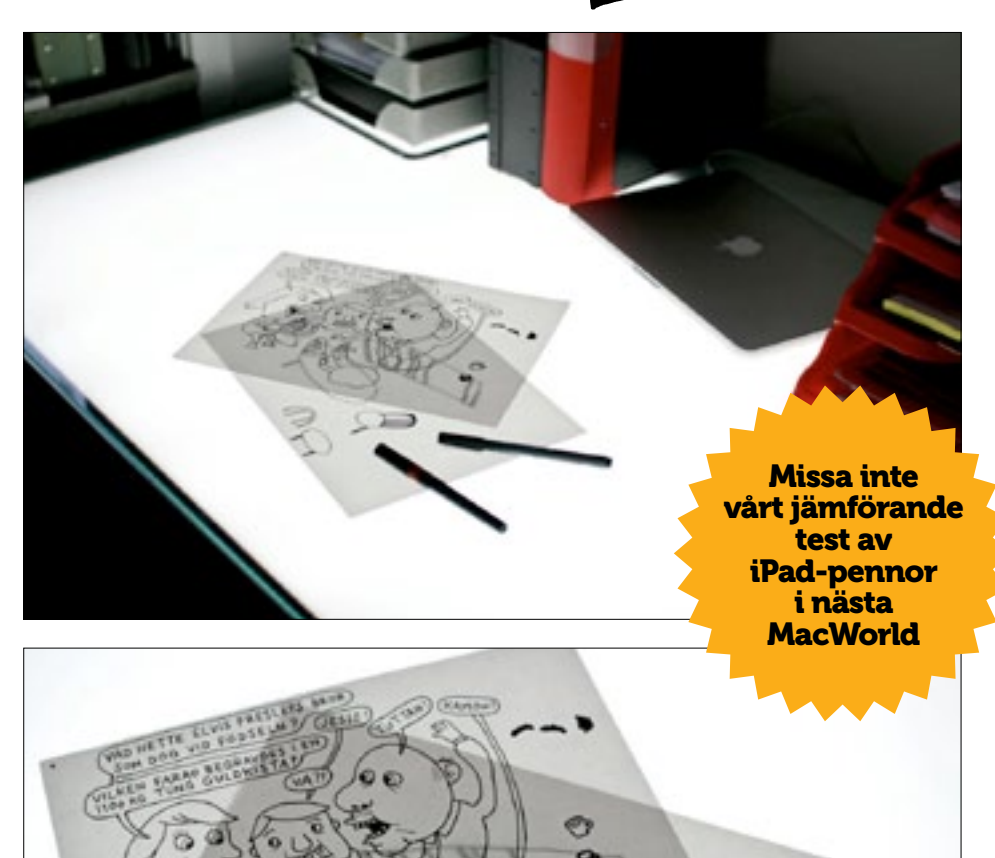

### **....**